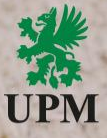

# **SAP Ariba Catalog Enablement - overview for Suppliers**

October 2023

### **Catalog benefits for Supplier**

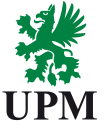

❑Easy update product information, which means accurate purchase orders,

❑Control of the details and specifications that customers see about your offerings,

❑Reduction of time spent on fielding product inquiries,

**□Catalogs compliant with customer requirements,** 

❑Better catalog content that's easily accessible by customers means more sales with shorter order cycle times.

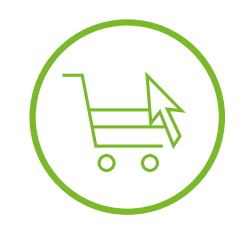

### **Pre-requisites to start the catalog creation**

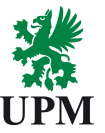

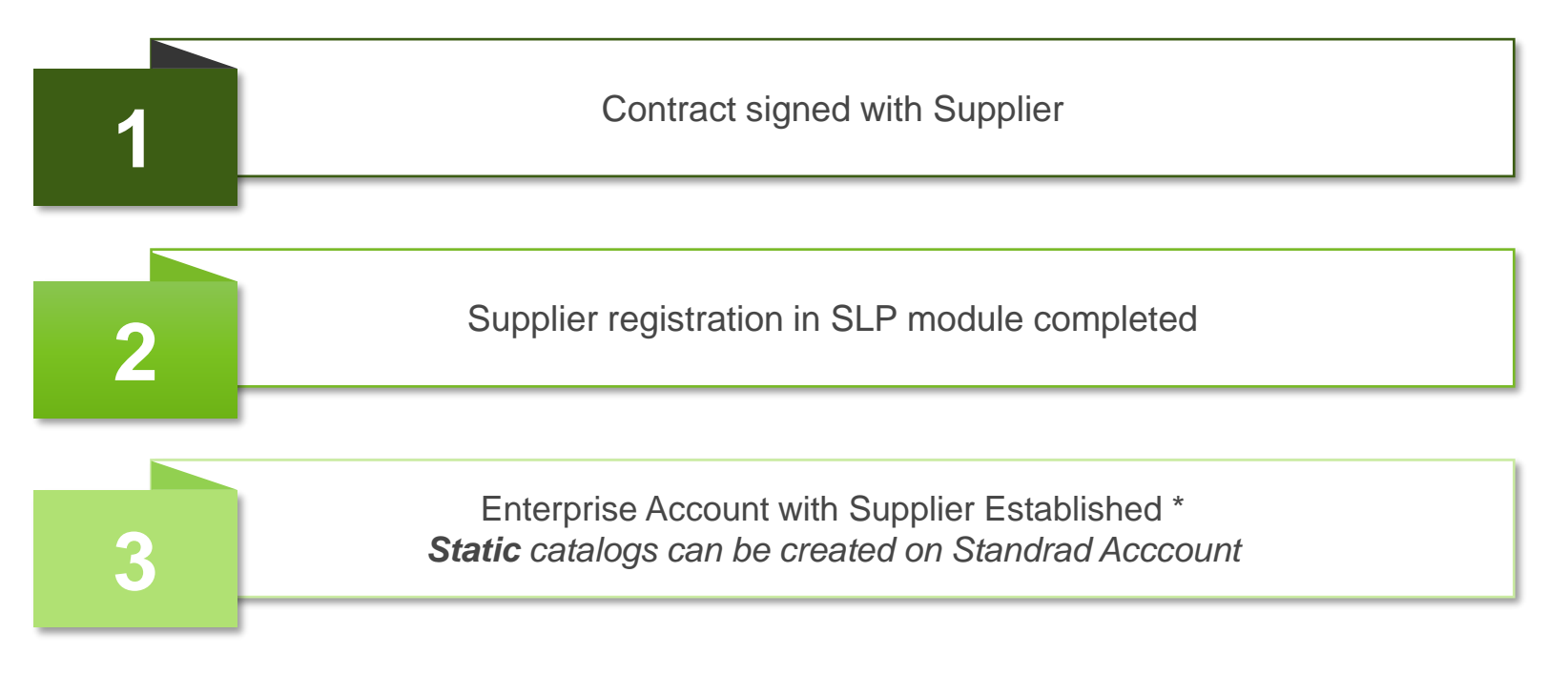

*\* Enterprise Account is free of charge for all transactions with UPM*

# **Catalog types**

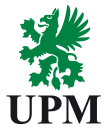

#### **Static catalog**

- Static catalogs are the simplest form of a catalog,
- Static catalog is created by filling in the Excel template each line represents a separate item.

#### **Punchout Level 1**

• Purchaser is simply approving the link to the website and has no visibility to what is in the catalog,

• Catalog redirects to home page of the website.

#### **Punchout Level 2 (preferred than Punchout Level 1)**

- Configuration allows users to see aisle, shelf or item-level results,
- Each aisle/shelf/item is visible separately in Ariba what allows users to search for items and compare prices,
- While clicking "Buy from Supplier" user is redirected to the specific aisle/shelf/item, not to the home page.

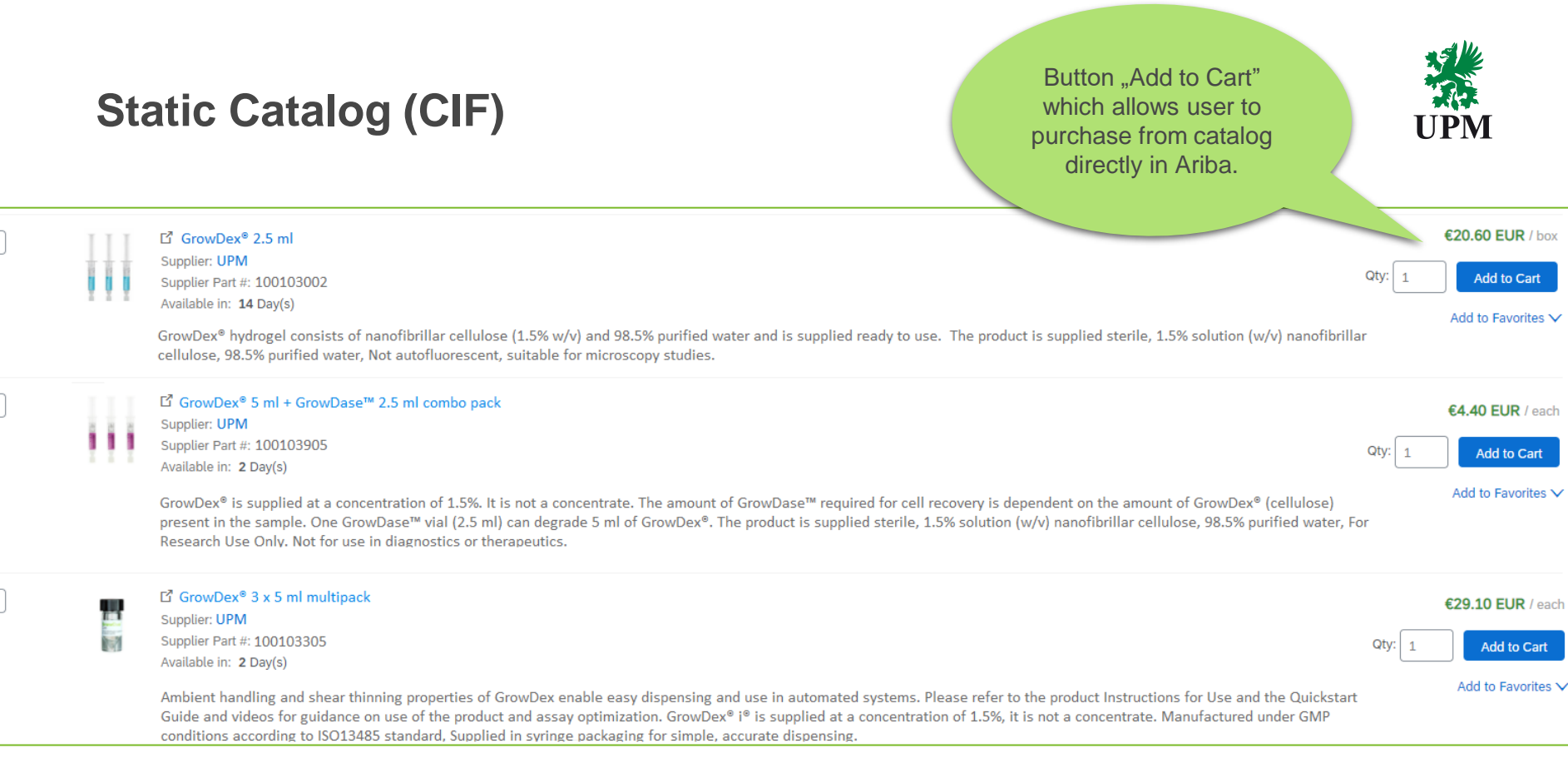

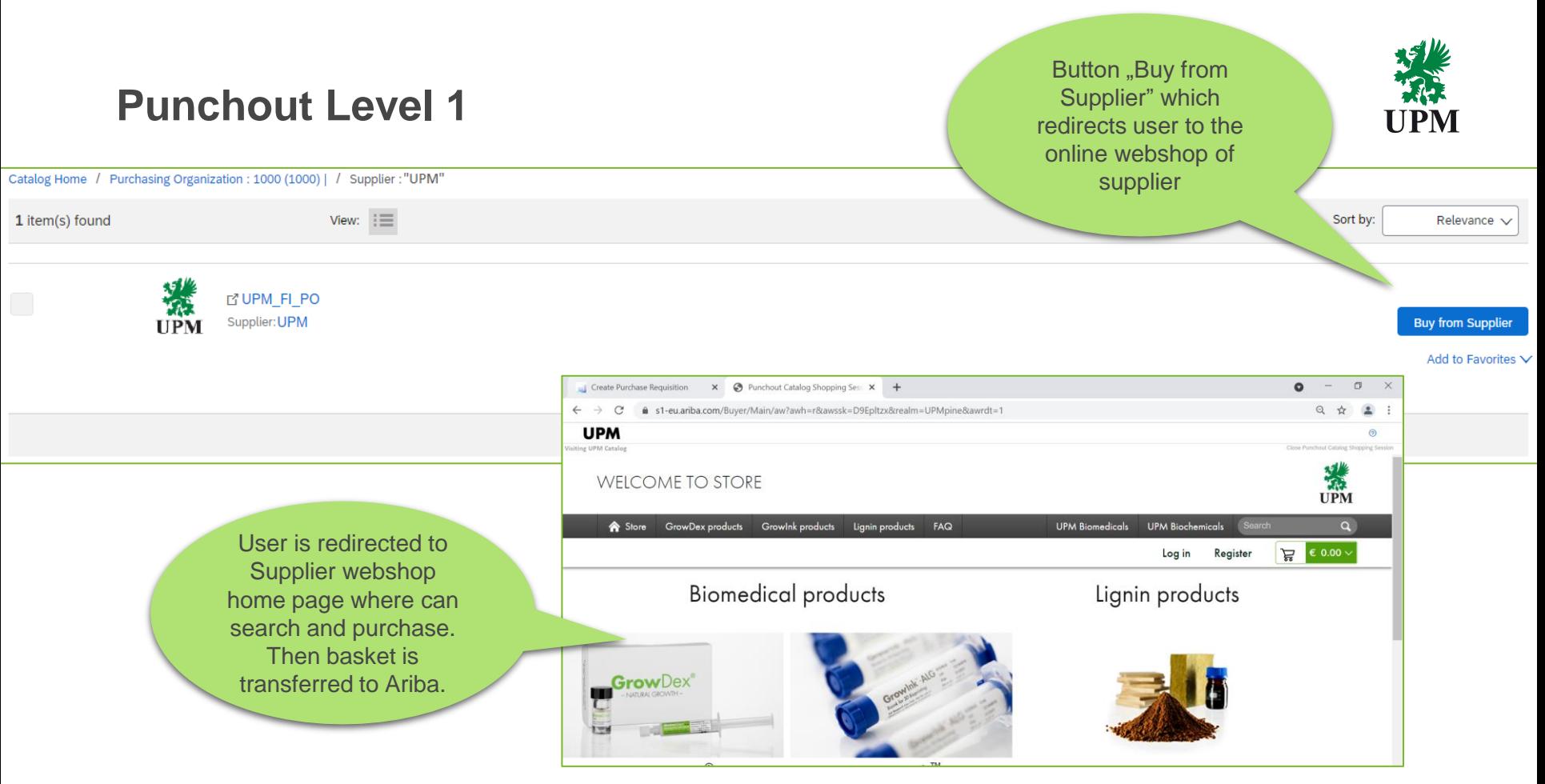

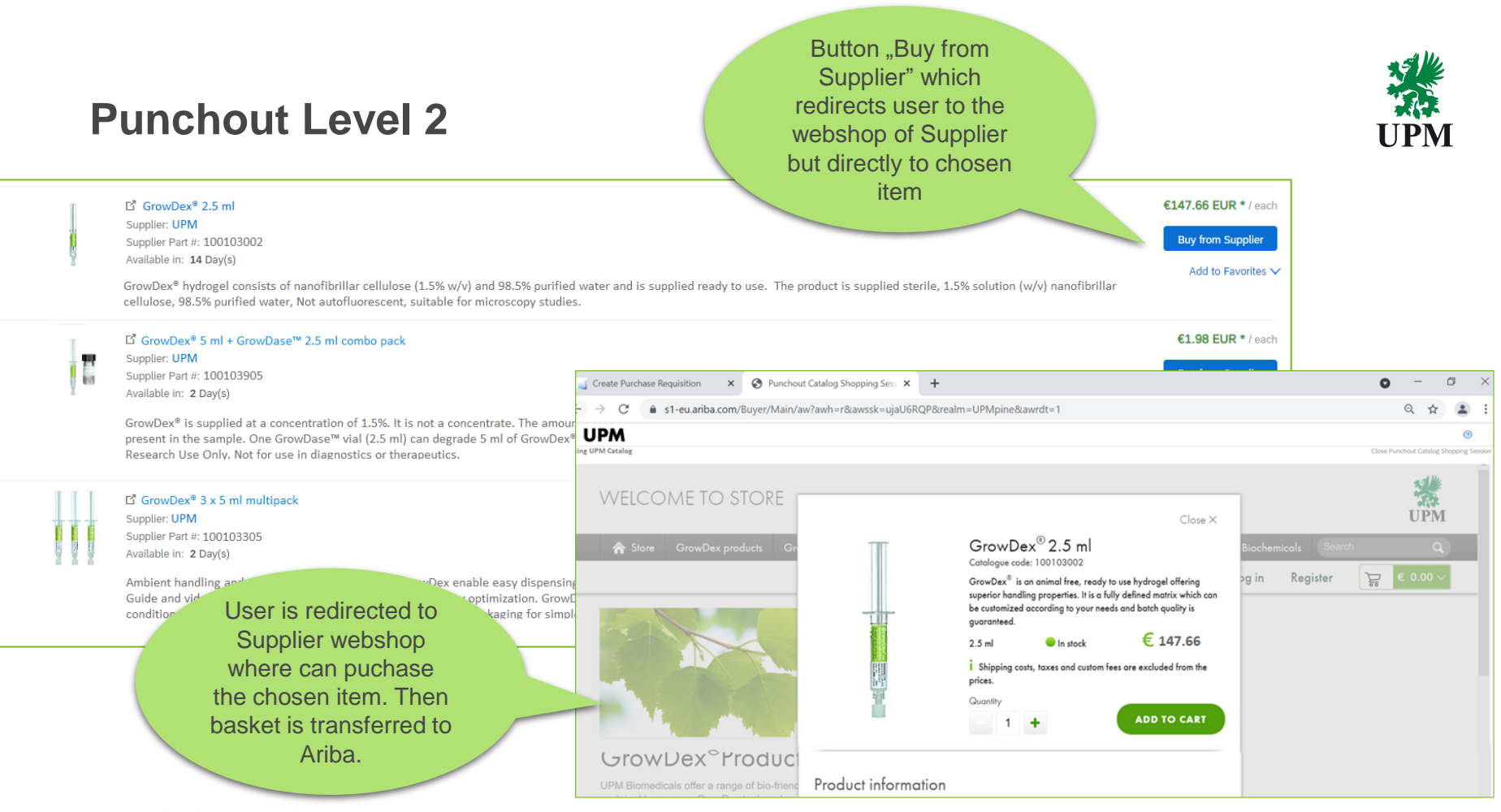

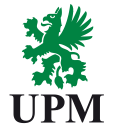

# **Catalog Enablement timelines by catalog type**

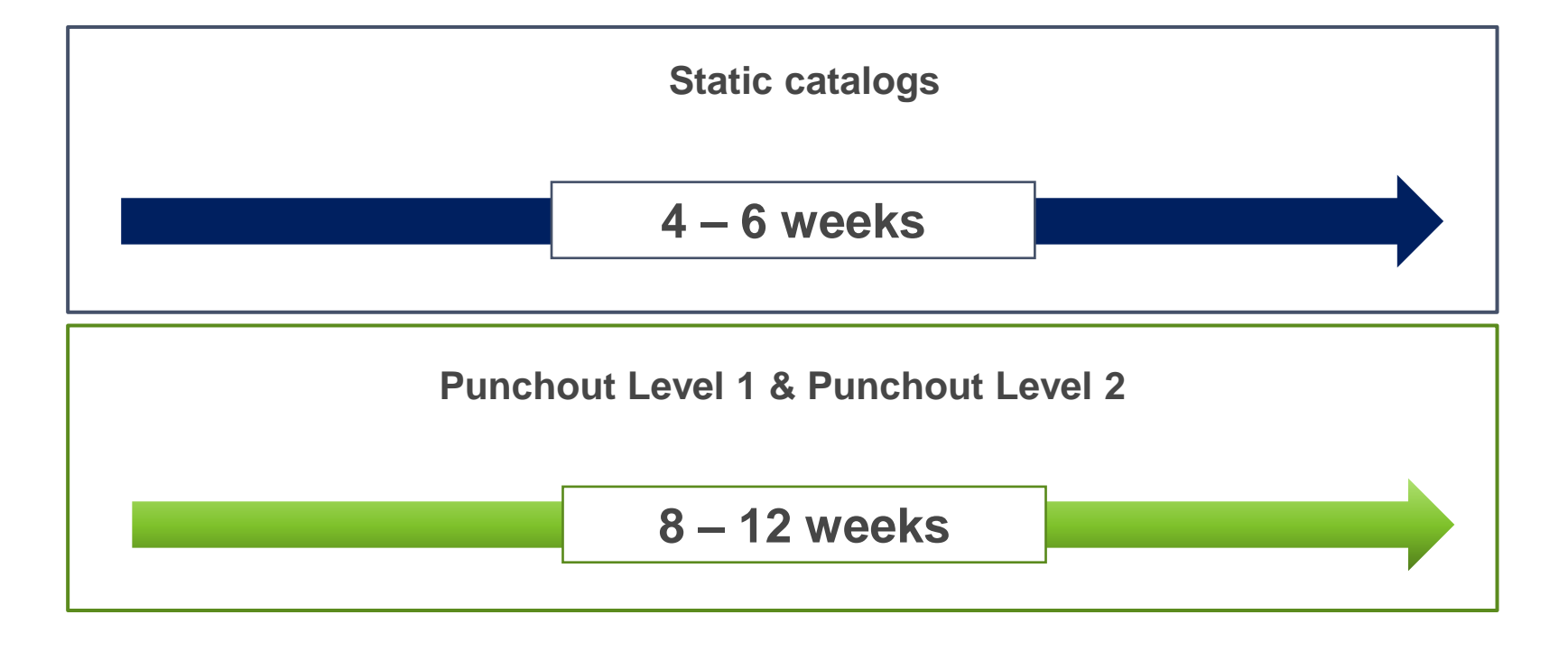

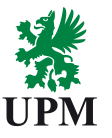

### **Catalog implementation process**

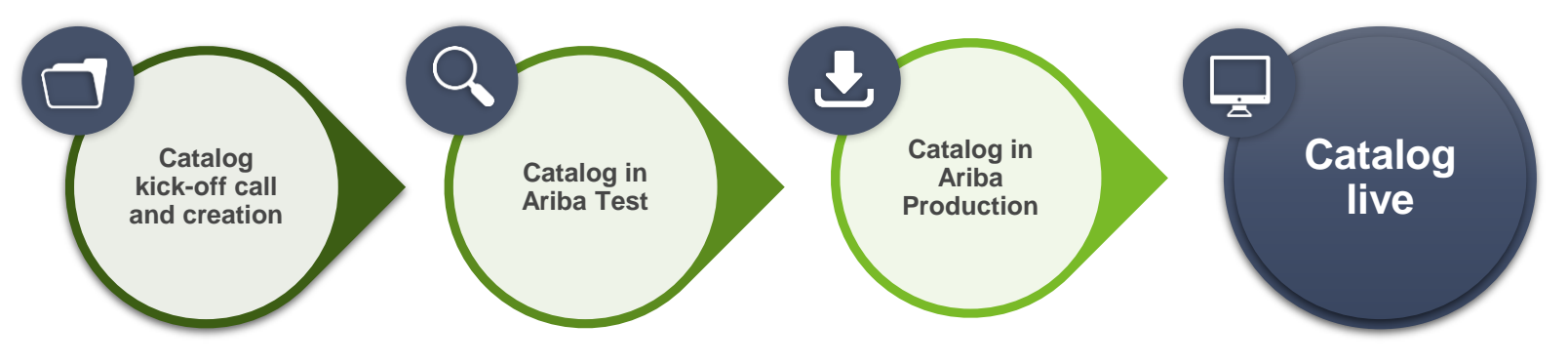

- 1. Catalog materials to be sent by Ariba Catalog Enablement Specialist.
- 2. Catalog to be uploaded to Ariba Network Test Account.
- 3. Catalog to be validated from content and technical perspective.
- 4. Catalog to be uploaded to SAP Business Network Production Account.
- 5. Catalog approval in Ariba Production environment.
- 6. Catalog available for ordering for final users.

# **Catalog content ownership**

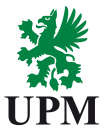

### **Supplier**

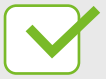

Supplier is responsible for catalog content creation

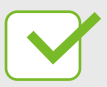

Suppliers own and maintain the catalog content

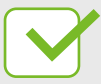

Supplier is responsible for catalog uploading to SAP Business Network.

# **UPM**

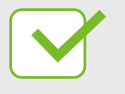

UPM validates catalog functionality

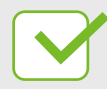

UPM confirms catalog content and pricing

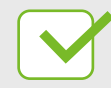

UPM provides catalog content requirements for the Supplier

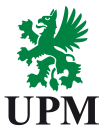

# **Support**

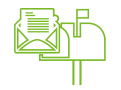

UPM Catalog Enablement Team Email: [Catalogs.Ariba@upm.com](mailto:Join.Ariba@upm.com)

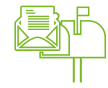

SAP Business Network Registration and Configuration Support Email: [Join.Ariba@upm.com](mailto:Join.Ariba@upm.com)

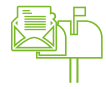

Supplier Enablement Business Process Support Email: [Join.Ariba@upm.com](mailto:Join.Ariba@upm.com)

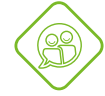

UPM Information Portal: <https://www.upm.com/about-us/for-suppliers/join-upm-on-the-sap-business-network/>

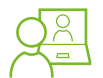

SAP Support Global Customer Support is available on your account under the question mark as Help Center

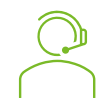

**Each Catalog Enablement project is supported by Ariba Catalog Enablement Specialist**

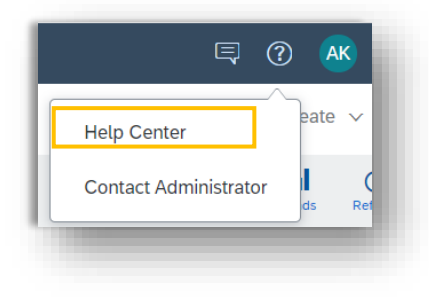

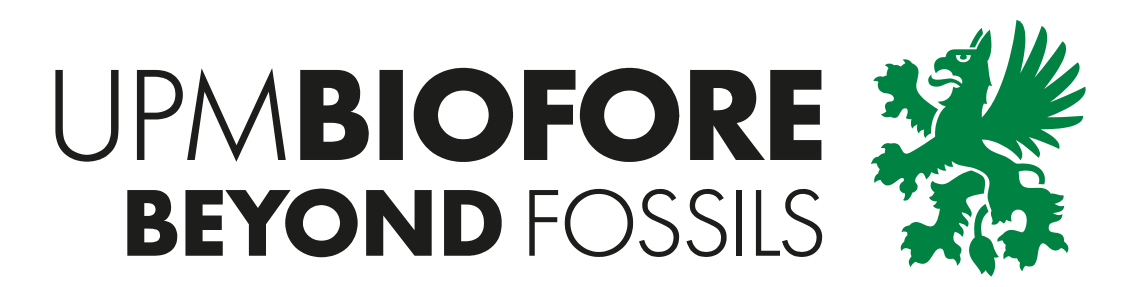